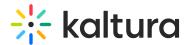

## Enable Live Rooms Via LMS/Media Gallery

Last Modified on 03/27/2025 9:30 am IST

## i Legacy notice

This article documents the **legacy KME Room**. For information on the new room, please visit the **new Kaltura Room documentation**.

After the Newrow module is enabled by your administrator, users with Permissions In LMS may initiate live rooms directly from *Media Gallery* in your LMS.

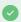

The graphics demonstrated in this guide are taken from Canvas LMS, however, the instructions here are relevant for all LMS platforms.

## Enable or Disable Kaltura Meetings Within LMS/Media Gallery

Administrators are able to disable or enable Kaltura Meetings once the module has been enabled by the Admin. In order to enable or disable Kaltura Meetings in your LMS, you must:

- 1. Login to your LMS
- 2. Select a course
- 3. Click on Media Gallery repository
- 4. Select Hamburger Icon and Click Edit.
- 5. Make sure the checkbox corresponding to *Enable Newrow Live Room* is checked to display the *Start Live Room* button. If you want to hide the button from displaying the channel, make sure the checkbox corresponding to *Enable Newrow Live Room* is unchecked.

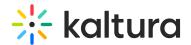

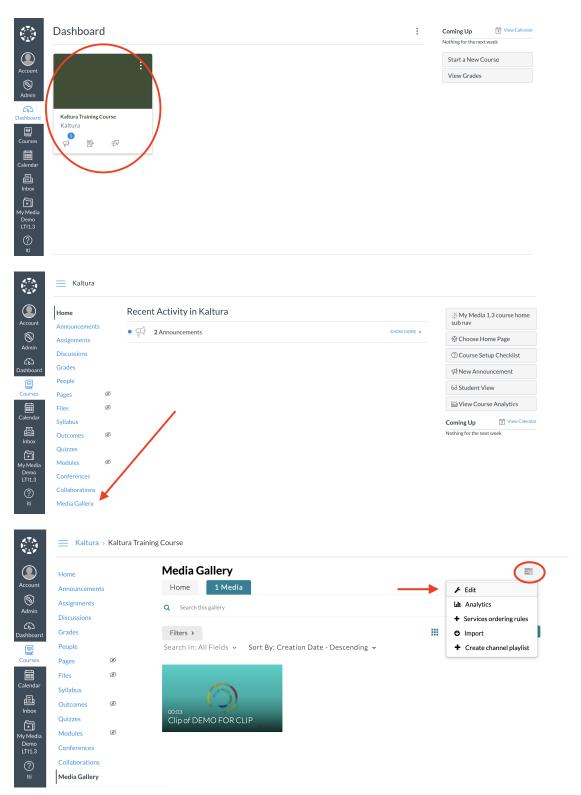

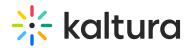

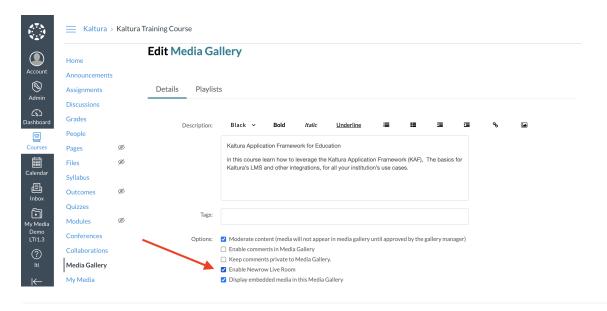